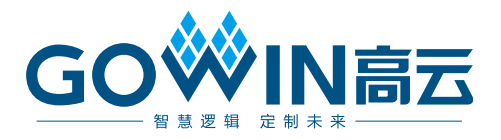

# DK\_Motor\_GW2A-LV55PG484C8I7\_V3.0 用户手册

**DBUG410-1.0.1,2023-03-17**

#### 版权所有**© 2023** 广东高云半导体科技股份有限公司

GOWIN高云、Gowin、高云均为广东高云半导体科技股份有限公司注册商标, 本手册中提到 的其他任何商标,其所有权利属其拥有者所有。未经本公司书面许可,任何单位和个人都不 得擅自摘抄、复制、翻译本文档内容的部分或全部,并不得以任何形式传播。

#### 免责声明

本文档并未授予任何知识产权的许可,并未以明示或暗示,或以禁止发言或其它方式授予任 何知识产权许可。除高云半导体在其产品的销售条款和条件中声明的责任之外,高云半导体 概不承担任何法律或非法律责任。高云半导体对高云半导体产品的销售和/或使用不作任何明 示或暗示的担保,包括对产品的特定用途适用性、适销性或对任何专利权、版权或其它知识 产权的侵权责任等,均不作担保。高云半导体对文档中包含的文字、图片及其它内容的准确 性和完整性不承担任何法律或非法律责任,高云半导体保留修改文档中任何内容的权利, 恕 不另行通知。高云半导体不承诺对这些文档进行适时的更新。

#### 版本信息

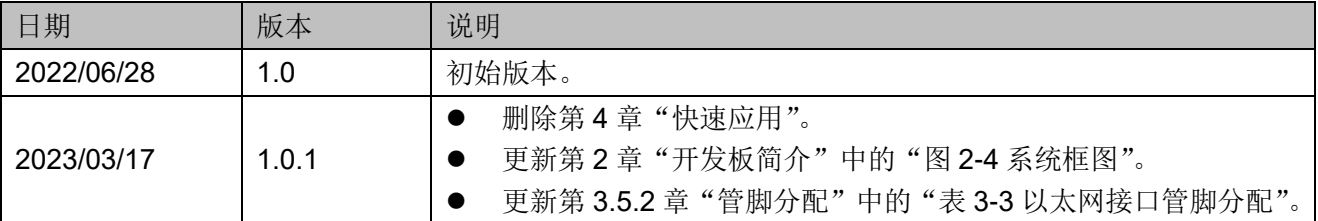

# <span id="page-3-0"></span>目录

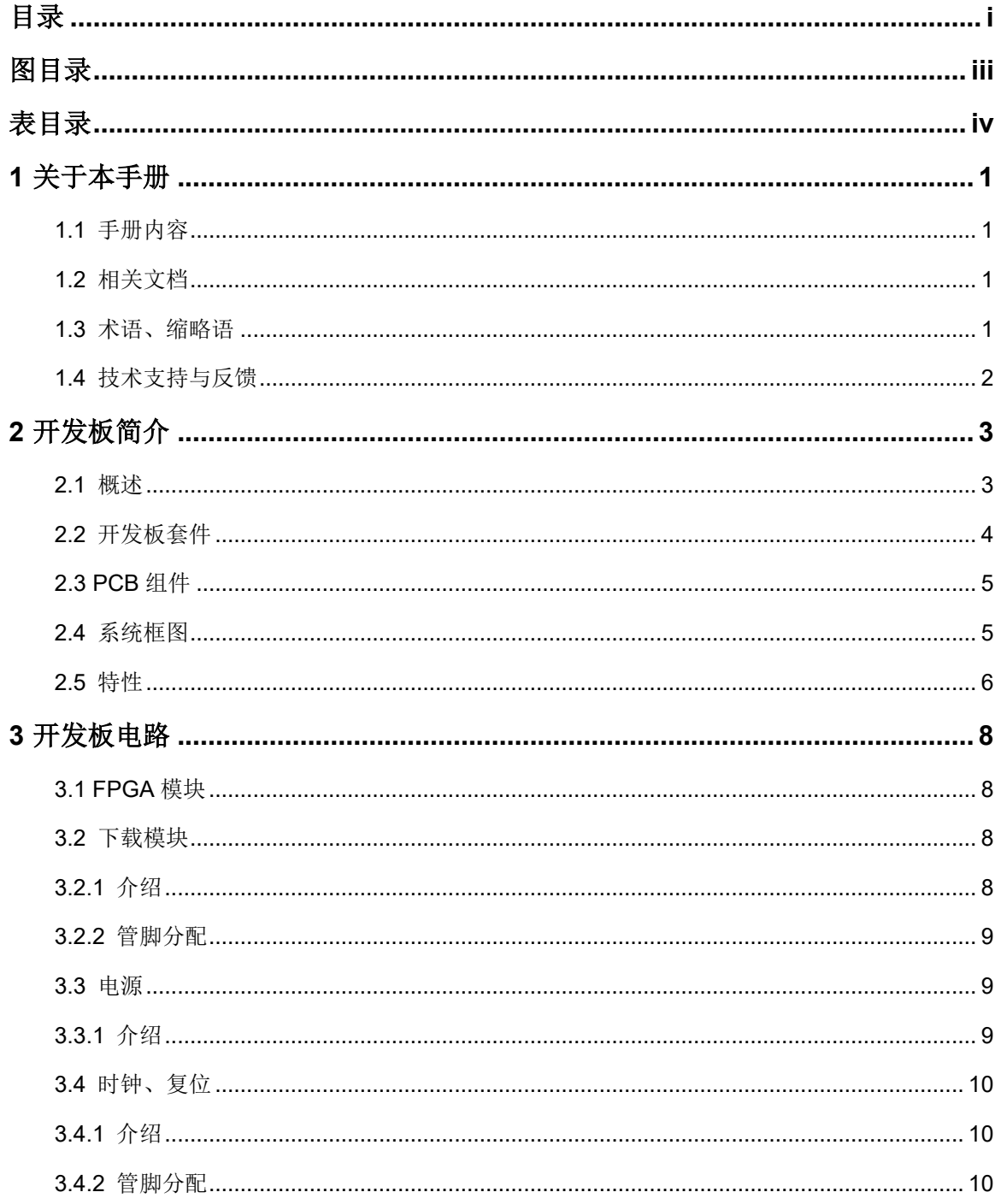

 $\perp$ 

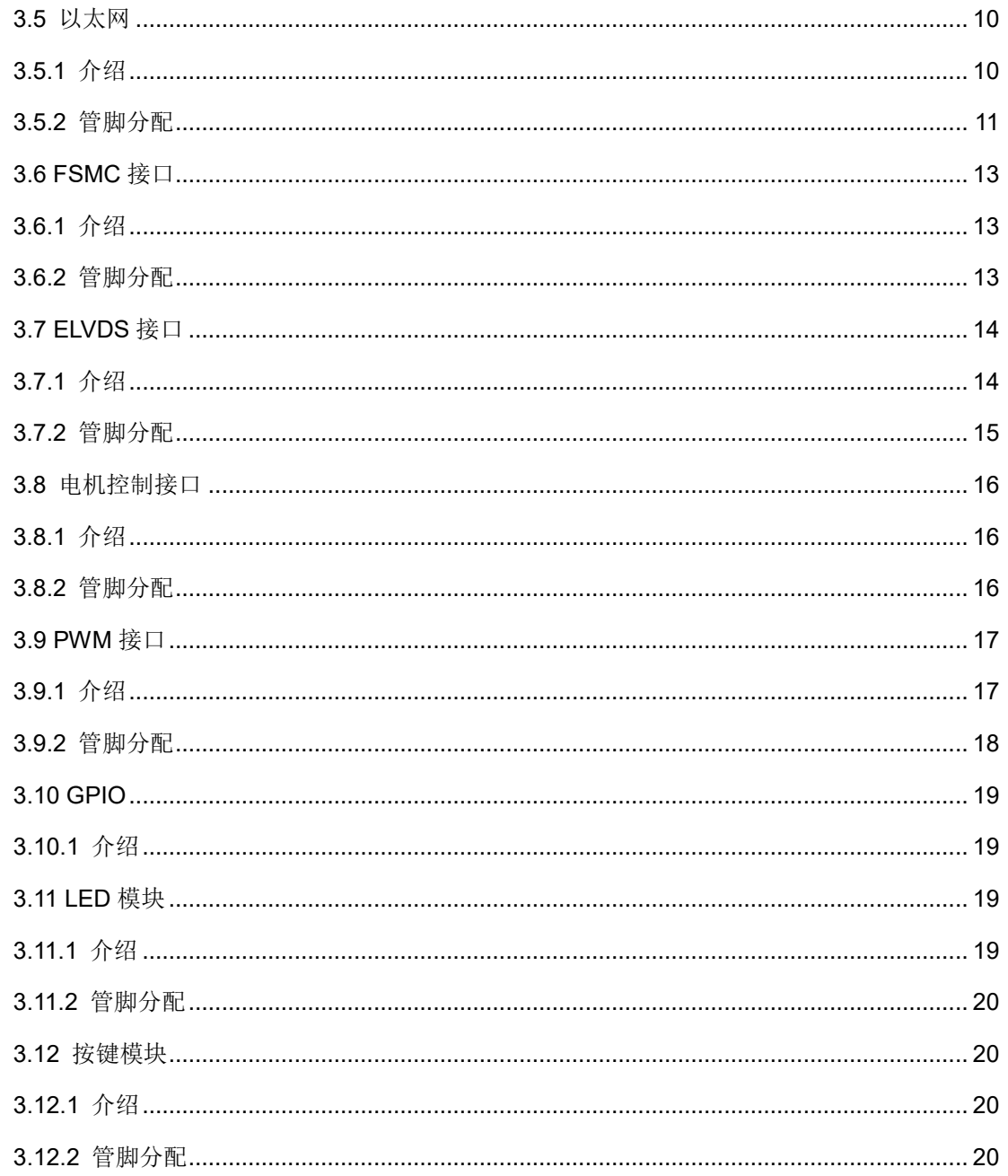

# <span id="page-5-0"></span>图目录

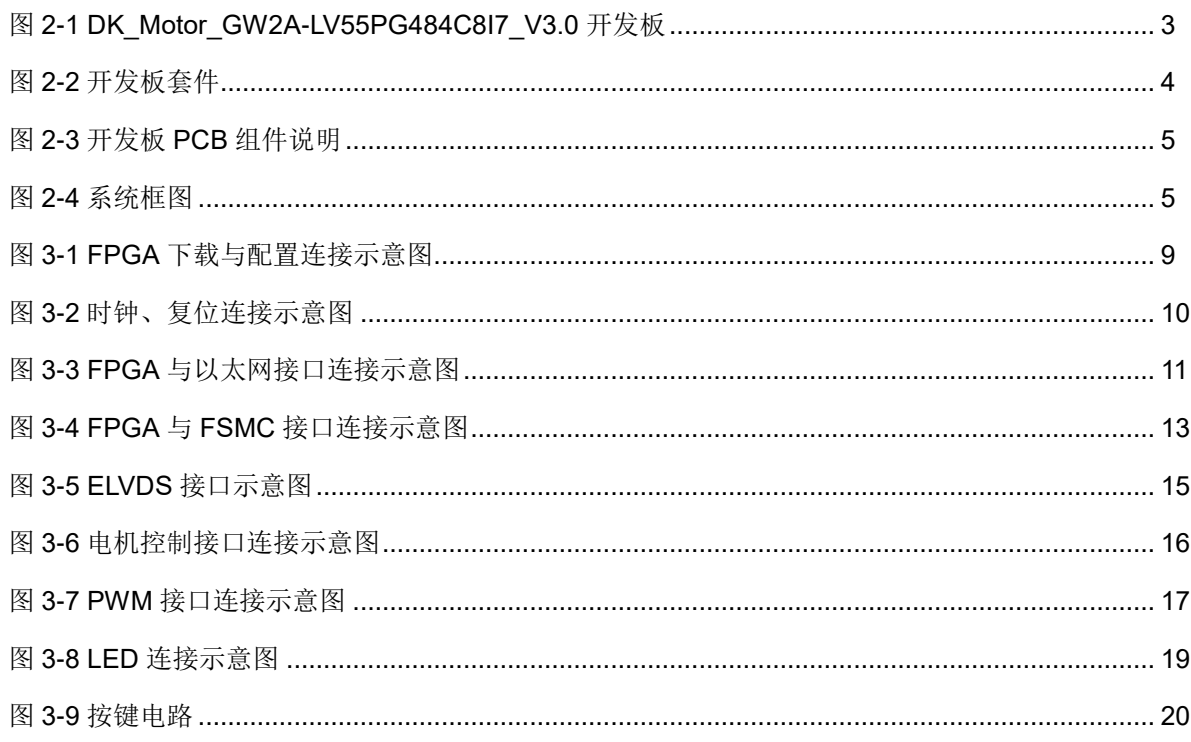

# <span id="page-6-0"></span>表目录

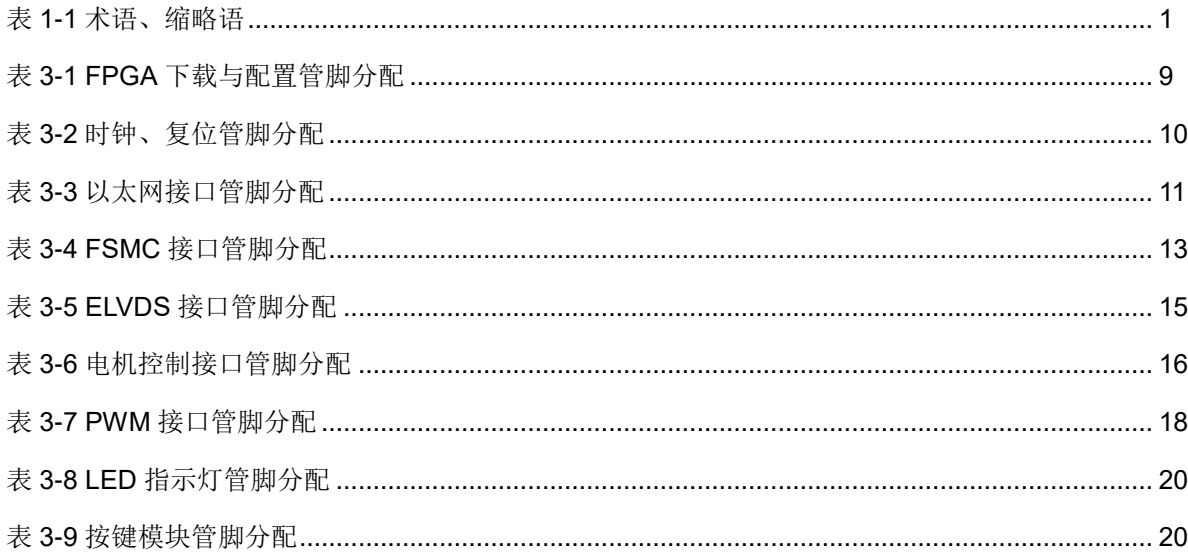

<span id="page-7-0"></span>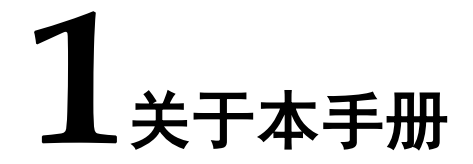

## <span id="page-7-1"></span>**1.1** 手册内容

DK Motor GW2A-LV55PG484C8I7 V3.0 开发板(以下简称开发板) 用户手册分为三个部分:

- 简要介绍开发板的功能特点;
- 介绍开发板整体系统架构和硬件资源;
- 介绍开发板各部分硬件电路的功能、电路及管脚分配。

# <span id="page-7-2"></span>**1.2** 相关文档

通过登录高云半导体网站 [www.gowinsemi.com](http://www.gowinsemi.com/) 可以下载、查看以下相 关文档:

- DS102, GW2A 系列 FPGA [产品数据手册](http://cdn.gowinsemi.com.cn/DS102.pdf)
- UG113, [GW2A-55](http://cdn.gowinsemi.com.cn/UG113.pdf) 器件 Pinout 手册
- UG111, GW2A 系列 FPGA [产品封装与管脚手册](http://cdn.gowinsemi.com.cn/UG111.pdf)
- UG290, GW1N 系列 FPGA [产品编程配置手册](http://cdn.gowinsemi.com.cn/UG290.pdf)
- SUG100, Gowin [云源软件用户手册](http://cdn.gowinsemi.com.cn/SUG100.pdf)

# <span id="page-7-4"></span><span id="page-7-3"></span>**1.3** 术语、缩略语

表 [1-1](#page-7-4) 中列出了本手册中出现的相关术语、缩略语及相关释义。

#### 表 **1-1** 术语、缩略语

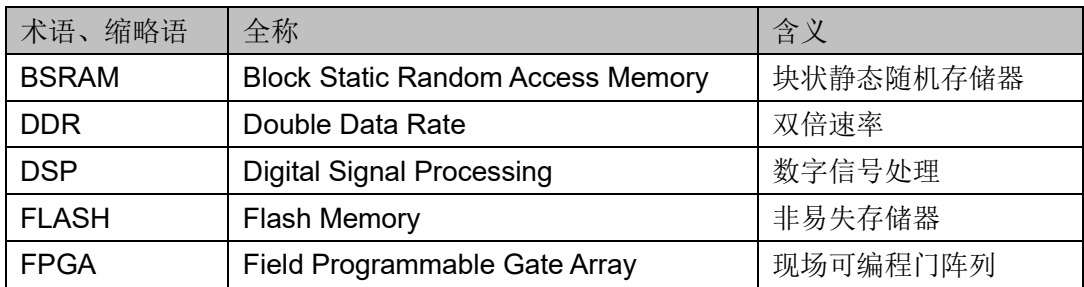

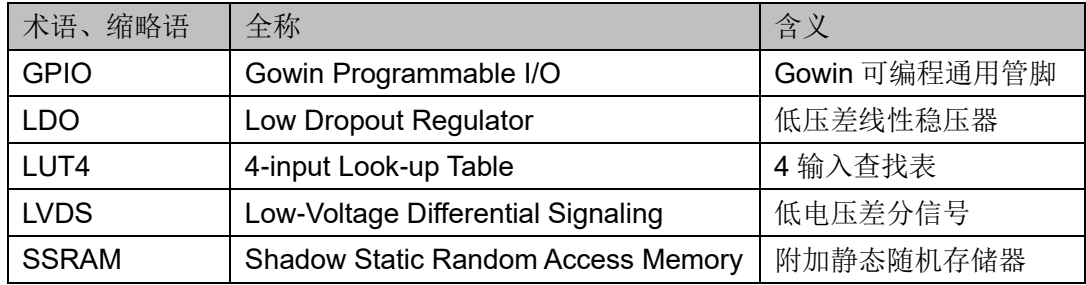

# <span id="page-8-0"></span>**1.4** 技术支持与反馈

高云半导体提供全方位技术支持,在使用过程中如有任何疑问或建议, 可直接与公司联系:

网址: [www.gowinsemi.com.](http://www.gowinsemi.com/)cn

E-mail: [support@gowinsemi.com](mailto:support@gowinsemi.com)

Tel:+86 755 8262 0391

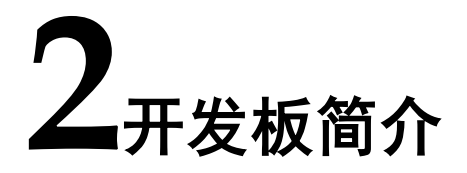

### <span id="page-9-2"></span><span id="page-9-1"></span><span id="page-9-0"></span>**2.1** 概述

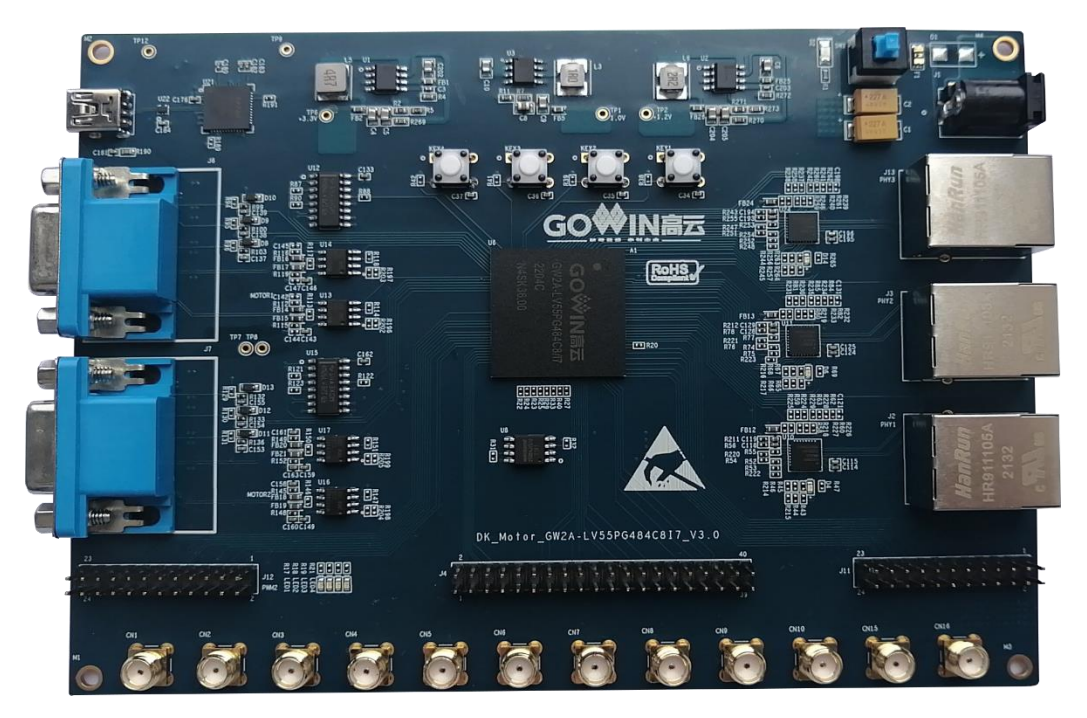

图 **2-1 DK\_Motor\_GW2A-LV55PG484C8I7\_V3.0** 开发板

DK Motor GW2A-LV55PG484C8I7 V3.0 开发板采用高云 GW2A-LV55PG484 的 FPGA 器件,该器件为高云半导体晨熙®家族第一代产品。内 部资源丰富,具有高性能的 DSP 资源,高速 LVDS 接口以及丰富的 BSRAM 存储器资源,这些内嵌的资源搭配精简的 FPGA 架构以及 55nm 工艺使 GW2A 系列 FPGA 产品适用于高速低成本的应用场合。

开发板集成了 3 个以太网接口,支持 10M/100M 工业以太网通讯;设计 了丰富的外部接口, 包括 ELVDS 接口、PWM 接口、PSMC 接口、以太网 接口、电机通信接口、GPIO 接口等等;外接 FLASH 芯片用于存储 FPGA 的配置程序;按键、LED 方便用户调试使用。

# <span id="page-10-0"></span>**2.2** 开发板套件

开发板套件包括:

- 1. DK Motor GW2A-LV55PG484C8I7 V3.0 开发板
- 2. 5V 电源(输入:100-240V~50/60Hz 0.5A,输出:DC 5V 2A)
- 3. USB Mini B 下载线

#### <span id="page-10-1"></span>图 **2-2** 开发板套件

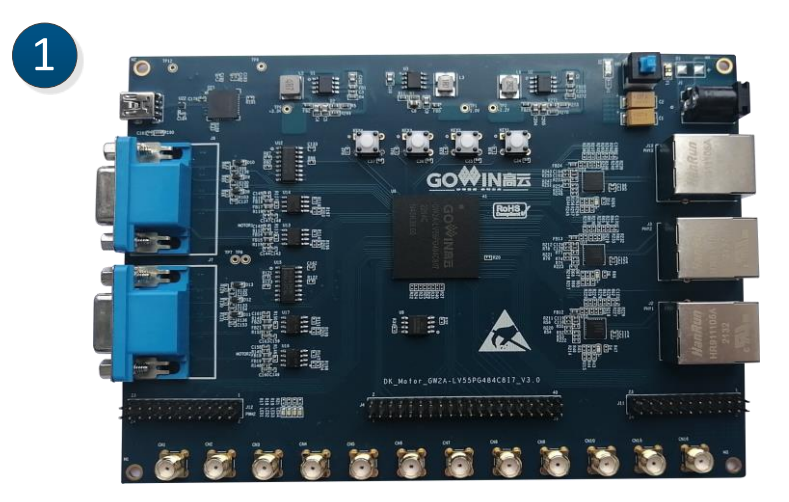

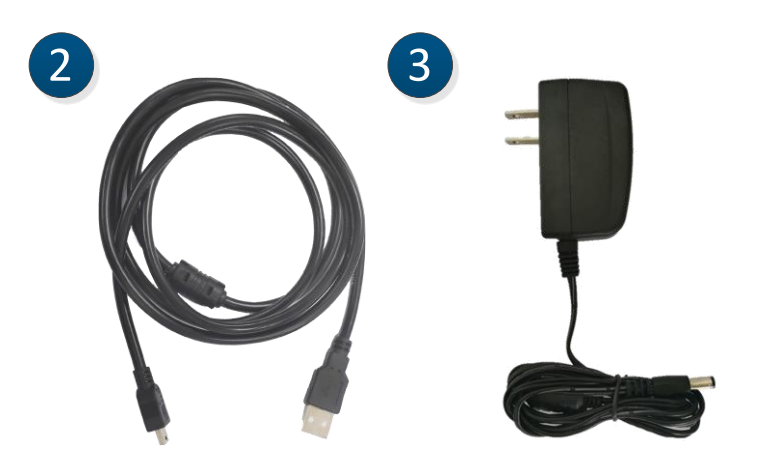

- ① DK\_Motor\_GW2A-LV55PG484C8I7\_V3.0开发板
- ② 5V电源(输入:100-240V~50/60Hz 0.5A, 输出:DC 5V 2A)
- ③ USB Mini B 数据线

# <span id="page-11-3"></span><span id="page-11-1"></span>**2.3 PCB** 组件

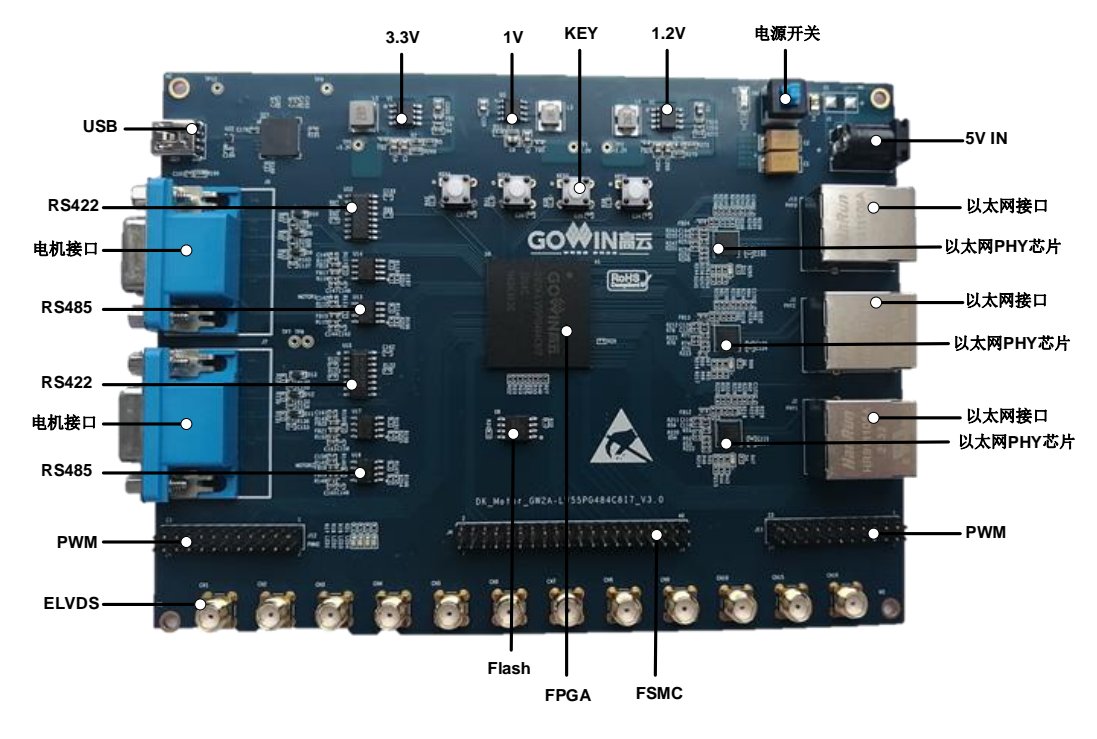

#### 图 **2-3** 开发板 **PCB** 组件说明

# <span id="page-11-2"></span><span id="page-11-0"></span>**2.4** 系统框图

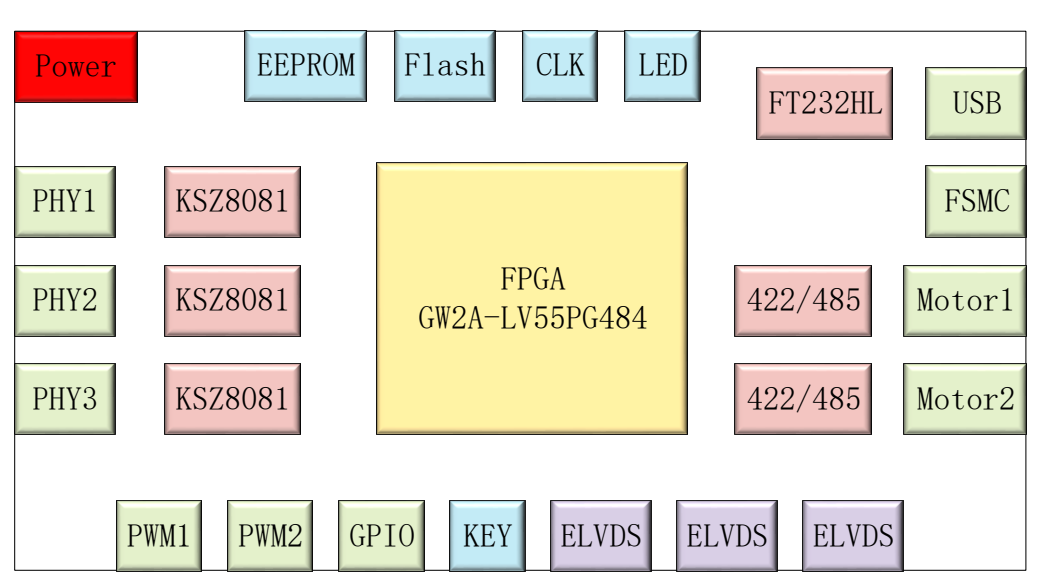

#### 图 **2-4** 系统框图

# <span id="page-12-0"></span>**2.5** 特性

开发板的关键特性如下:

- 1. FPGA 器件
	- 高云 GW2A-LV55PG484 的 FPGA
	- 最多用户 I/O 319 个
- 2. 下载与启动
	- 板上集成下载模块,通过 USB Mini B 下载线下载
	- 外部 FLASH 启动
- 3. 供电方式
	- 外部 DC 5V 2A 供电
	- 上电后, 绿色 POWER 灯亮
	- 开发板产生 3.3V、1.2V、1.0V 电源
- 4. 时钟系统
	- 25MHz 晶振输入
- 5. 存储器件
	- 32Kbit EEPROM
	- **64Mbit FLASH**
- 6. 以太网接口
	- 3路以太网接口
	- 采用 KSZ8081MNXCA-TR 芯片, 支持 MII 接口
	- RJ45 接插件, 内部集成变压器
- 7. ELVDS 接口
	- 3 路 ELVDS, 包括 6 对差分信号
- 8. FSMC 接口
	- 一路 FSMC 接口, 用于 FPGA 与 MCU 通信
- 9. PWM 接口
	- 2 路 PWM 接口, 用于传送 PWM 信号
- 10. 电机控制接口
	- 2 路电机控制接口
	- 每路电机接口连接 1 颗 RS422 收发器, 2 颗 RS485 收发器芯片
- 11. USB 接口
	- 用于下载测试程序
- 12. GPIO 接口
	- 40PIN 双排插针, 引出 36 个 GPIO, I/O 所在 Bank 电压为 3.3V, 同

时引出两个 3.3V, 两个地插针。

- 24PIN 双排插针两个,每个 24PIN 双排插针引出 19个 GPIO, I/O 所在 Bank 电压为 3.3V, 同时引出三个地插针。
- 13. 调试模块
	- 4 个按键
	- **4个绿色 LED**

# **3**开发板电路

# <span id="page-14-1"></span><span id="page-14-0"></span>**3.1 FPGA** 模块

#### 概述

GW2A-LV55PG484 FPGA 产品资源信息参考 *[DS102, GW2A](http://cdn.gowinsemi.com.cn/DS102.pdf)* 系列 *FPGA* [产品数据手册](http://cdn.gowinsemi.com.cn/DS102.pdf)。

#### **I/O BANK** 说明

GW2A 系列 FPGA 产品的 I/O BANK 整体示意图及管脚封装信息参考 *UG111, GW2A* 系列 *FPGA* [产品封装与管脚手册](http://cdn.gowinsemi.com.cn/UG111.pdf)。

#### <span id="page-14-2"></span>**3.2** 下载模块

#### <span id="page-14-3"></span>**3.2.1** 介绍

开发板提供 USB 下载接口, 由 FT232HL USB 转换芯片的 A 通道来实 现。通过设置不同的MODE 值, 来决定将程序下载到片内 SRAM 或外部 Flash 中。若下载到 SRAM, 当器件掉电后数据流文件会丢失, 而下载到 Flash, 掉电后数据流文件不会丢失。

MODE 设置规则如下:

- 1. 任何模式下,都可将程序下载到片内 SRAM,并立即运行。
- 2. MODE 设置为"011", 将数据下载到配置 Flash 器件中。将 MODE 设置 为"000",重新上电,器件自行从配置 Flash 读取 FPGA 配置数据。

下载、配置的连接示意图如下:

#### 图 **3-1 FPGA** 下载与配置连接示意图

<span id="page-15-3"></span>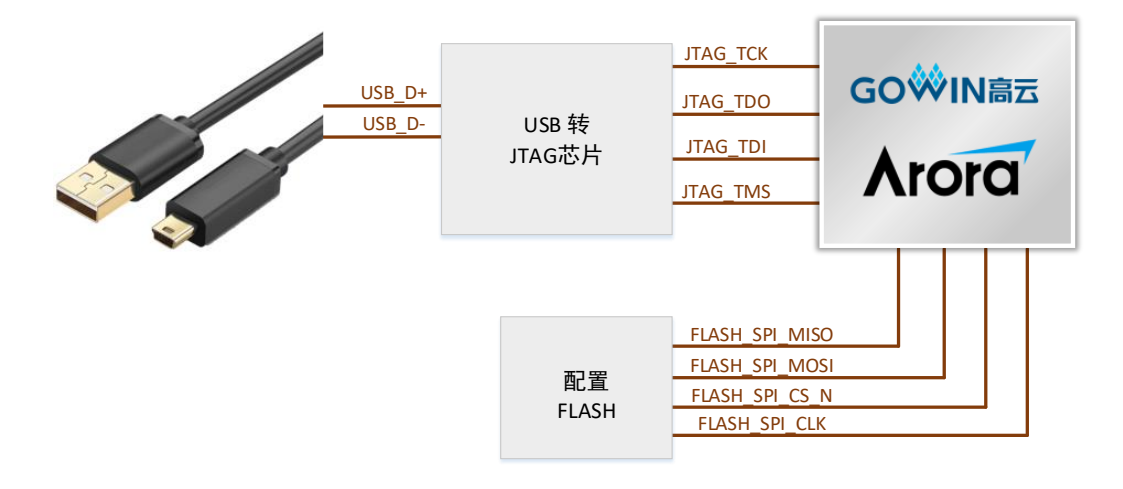

#### <span id="page-15-4"></span><span id="page-15-0"></span>**3.2.2** 管脚分配

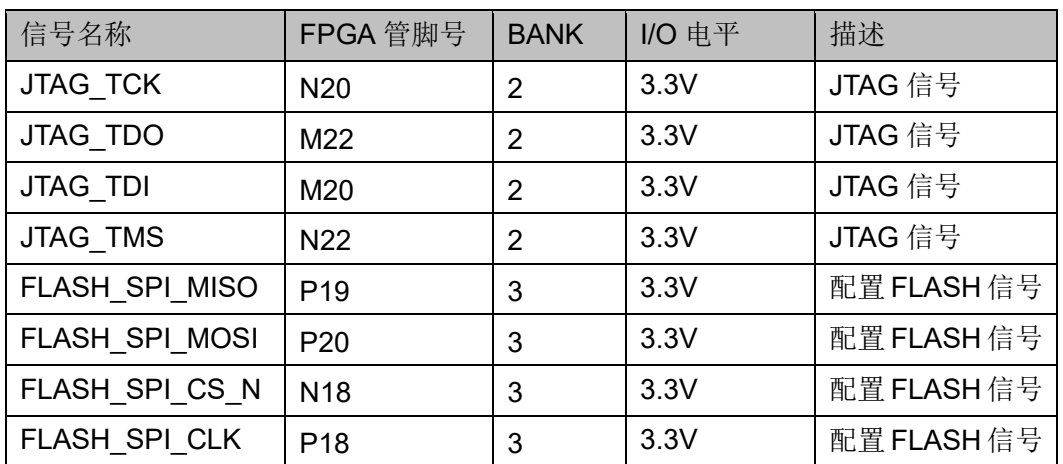

#### 表 **3-1 FPGA** 下载与配置管脚分配

## <span id="page-15-1"></span>**3.3** 电源

#### <span id="page-15-2"></span>**3.3.1** 介绍

开发板通过电源适配器供电,适配器的参数为输入: 100-240V~50/60MHz 0.5A, 输出: DC +5V 2A。

输入的 5V 电源通过开发板上的电源芯片产生 3.3V、1.2V、1.0V 电源。

采用 2 片 NCP3170ADR2G DC-DC 电源芯片, 产生 3.3V 和 1.2V, 最 大输出电流 3A。

采用 1 片 FP6165ADXR-G1 DC-DC 电源芯片,产生 1.0V,最大输出电 流 3A。

# <span id="page-16-0"></span>**3.4** 时钟、复位

#### <span id="page-16-5"></span><span id="page-16-1"></span>**3.4.1** 介绍

开发板为 FPGA 提供了一个 25MHz有源晶振,连接到了全局时钟引脚。 开发板的复位电路采用按键复位设计,按键按下后 FPGA 进行复位。

图 **3-2** 时钟、复位连接示意图

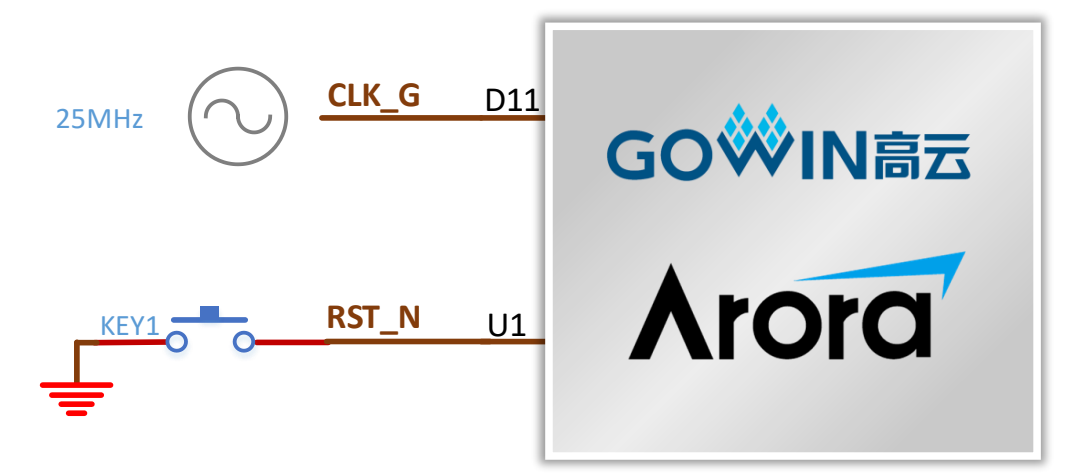

#### <span id="page-16-6"></span><span id="page-16-2"></span>**3.4.2** 管脚分配

#### 表 **3-2** 时钟、复位管脚分配

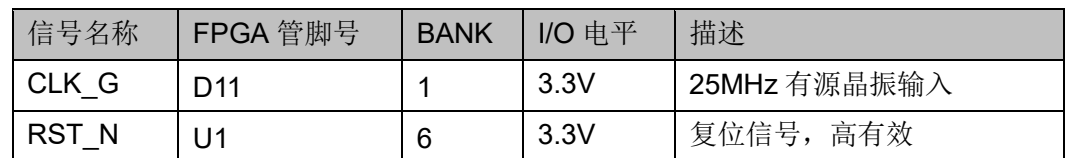

# <span id="page-16-3"></span>**3.5** 以太网

#### <span id="page-16-4"></span>**3.5.1** 介绍

开发板搭载了三颗 KSZ8081MNXCA-TR 芯片,支持 MII 接口。

<span id="page-17-2"></span>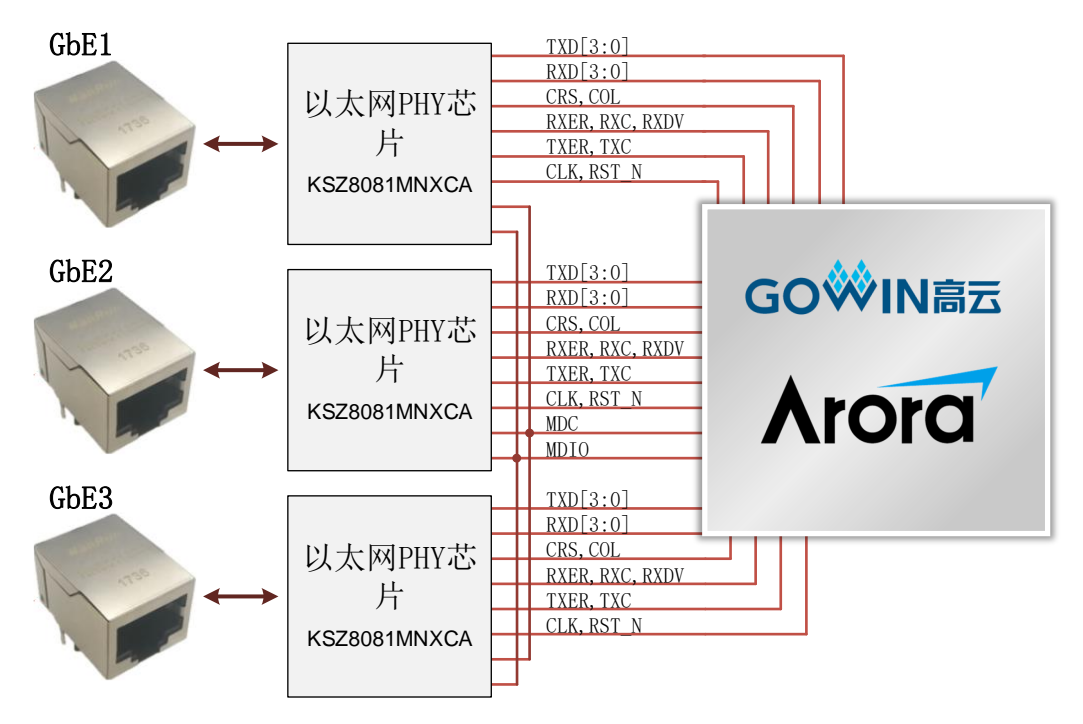

图 **3-3 FPGA** 与以太网接口连接示意图

#### <span id="page-17-1"></span><span id="page-17-0"></span>**3.5.2** 管脚分配

#### 表 **3-3** 以太网接口管脚分配

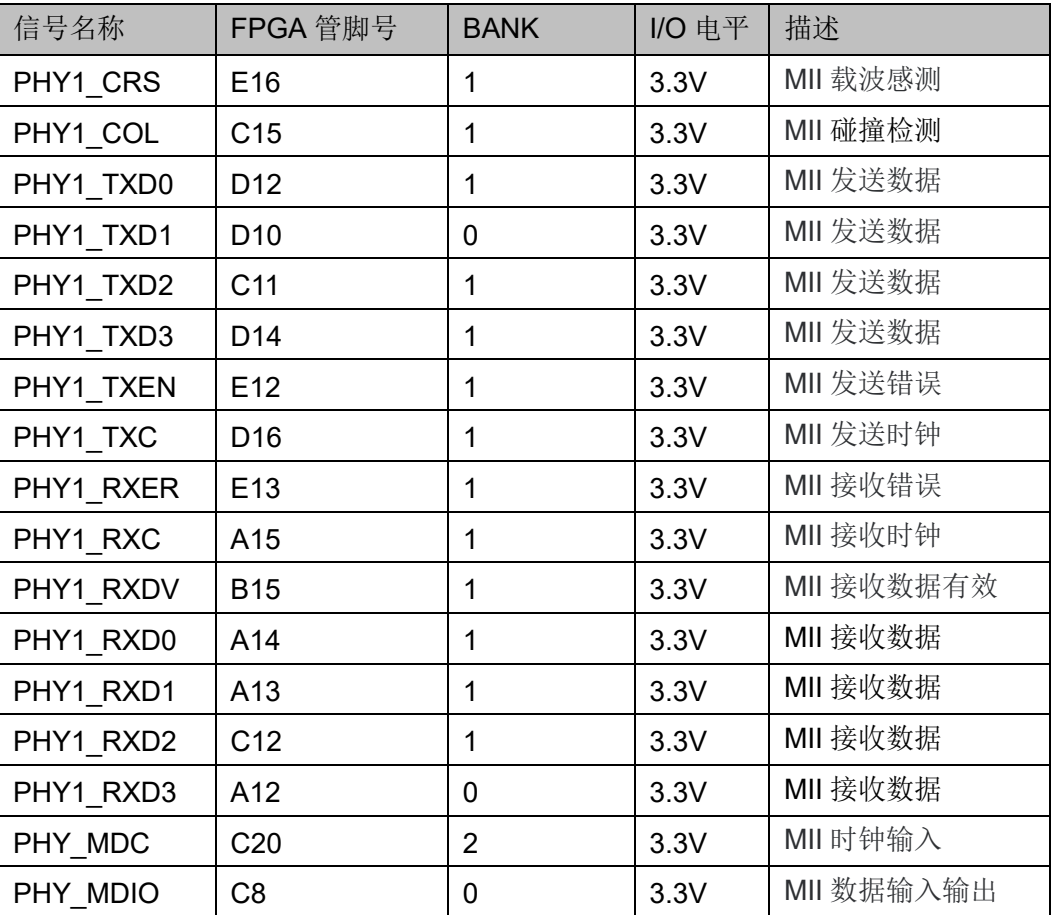

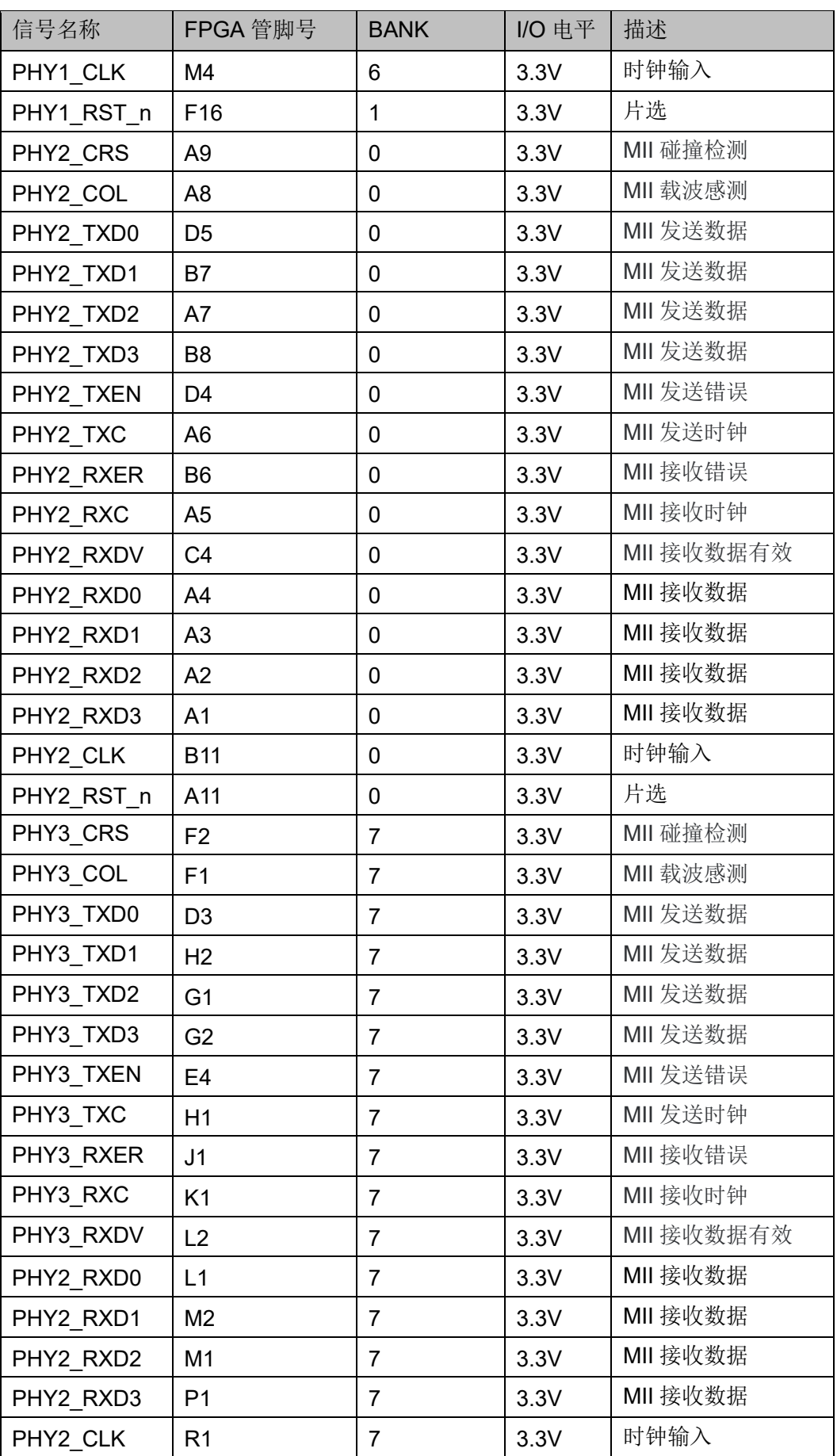

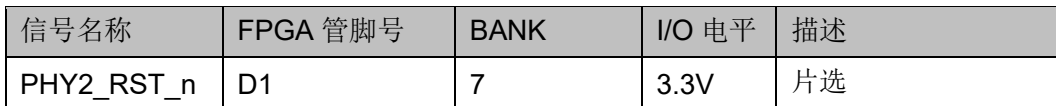

# <span id="page-19-0"></span>**3.6 FSMC** 接口

#### <span id="page-19-3"></span><span id="page-19-1"></span>**3.6.1** 介绍

开发板上有1路 FSMC 接口,可用于 FPGA 与 MCU 通信使用。这些引 脚也可以作为 GPIO 使用。连接示意图如下:

#### 图 **3-4 FPGA** 与 **FSMC** 接口连接示意图

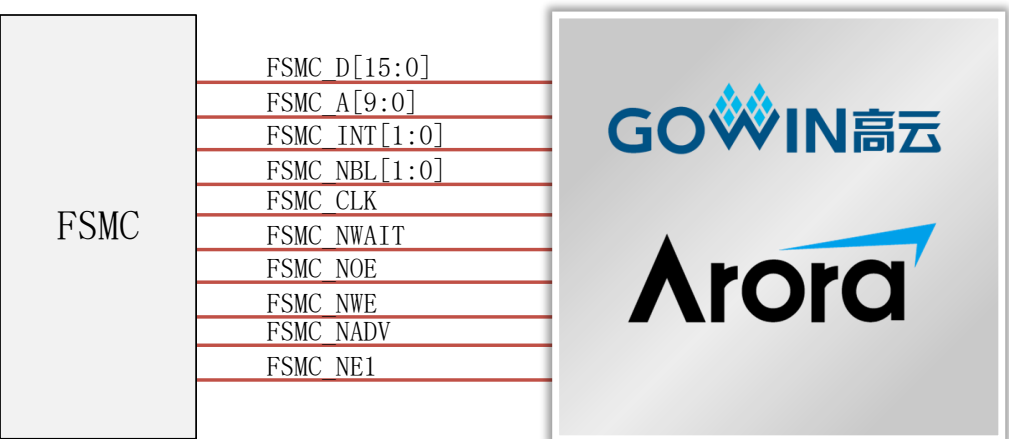

#### <span id="page-19-4"></span><span id="page-19-2"></span>**3.6.2** 管脚分配

#### 表 **3-4 FSMC** 接口管脚分配

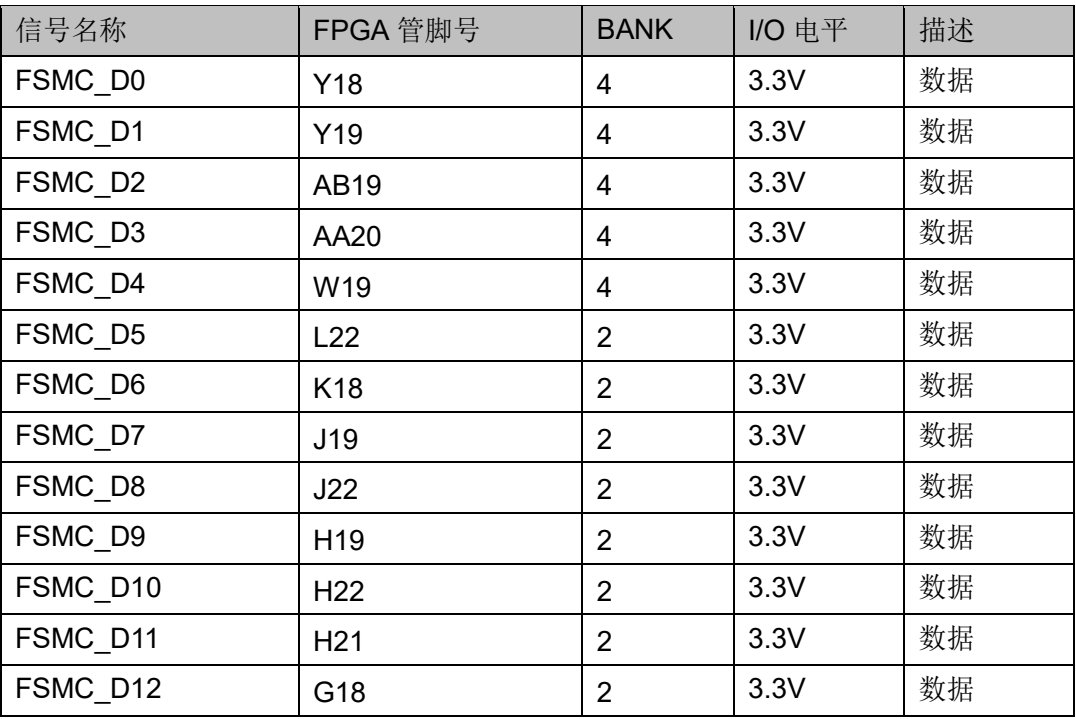

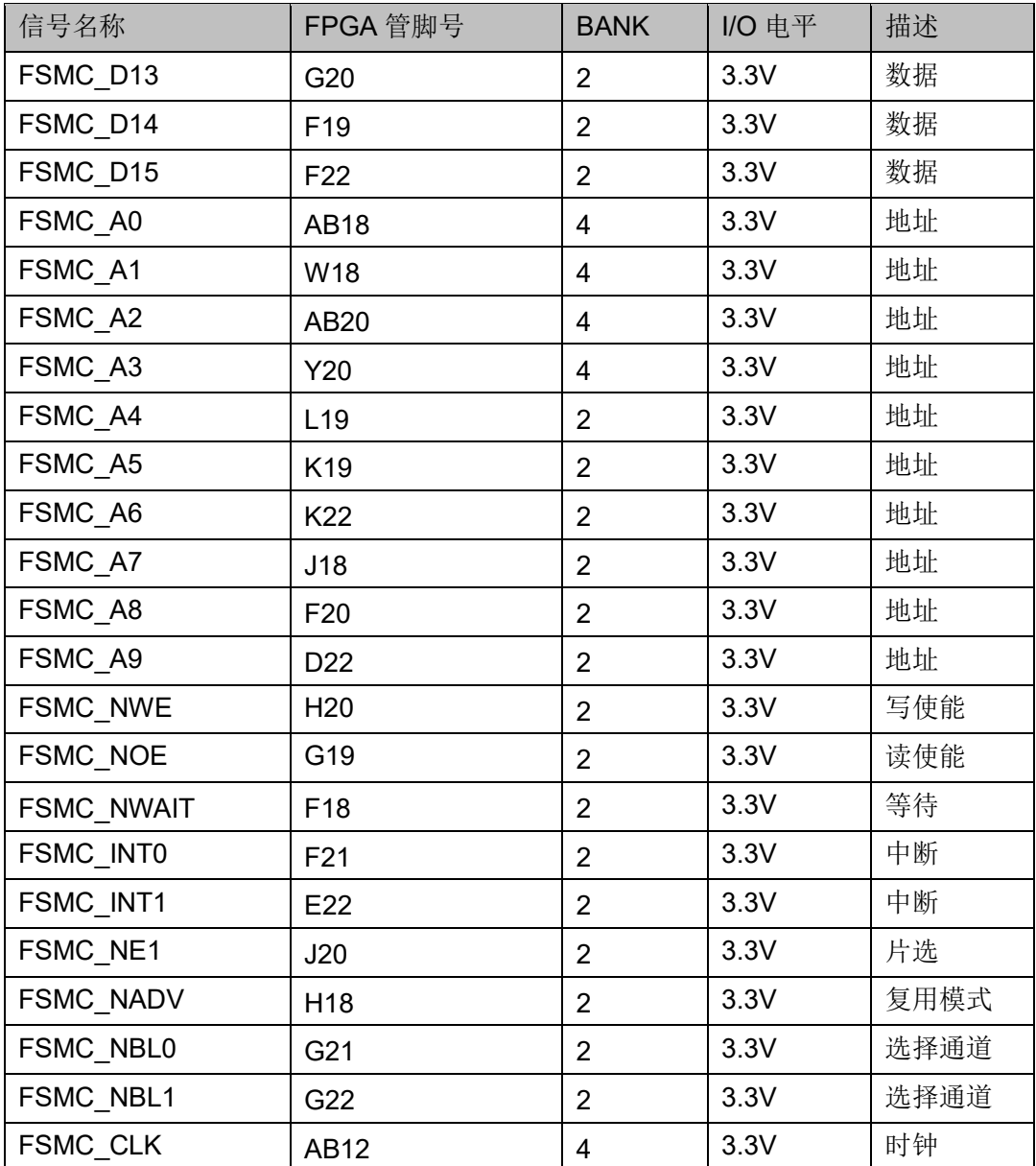

# <span id="page-20-0"></span>**3.7 ELVDS** 接口

# <span id="page-20-1"></span>**3.7.1** 介绍

ELVDS 接口为 12 个 SMA 座, 包含 6 对差分信号, 这些接口也可用作 GPIO 使用。连接示意图如下:

图 **3-5 ELVDS** 接口示意图

<span id="page-21-1"></span>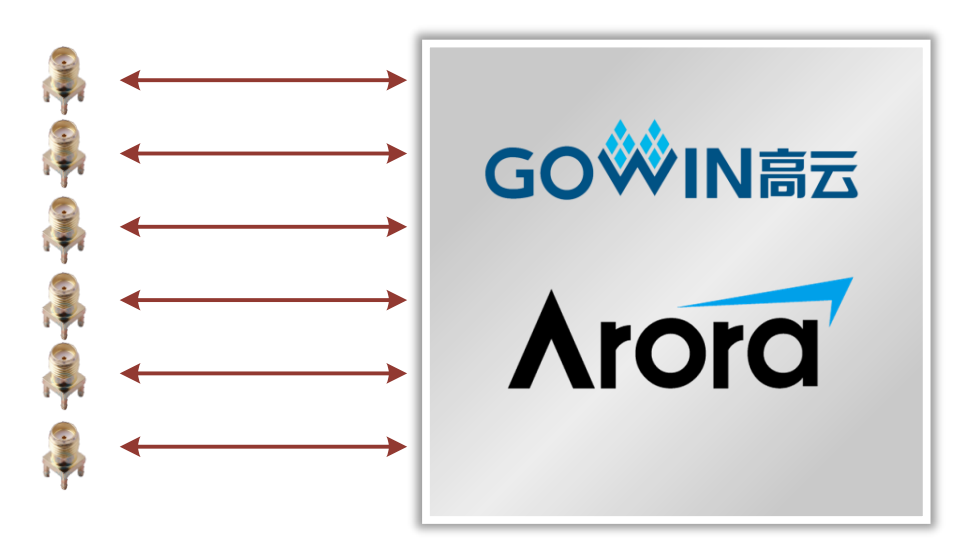

#### <span id="page-21-2"></span><span id="page-21-0"></span>**3.7.2** 管脚分配

#### 表 **3-5 ELVDS** 接口管脚分配

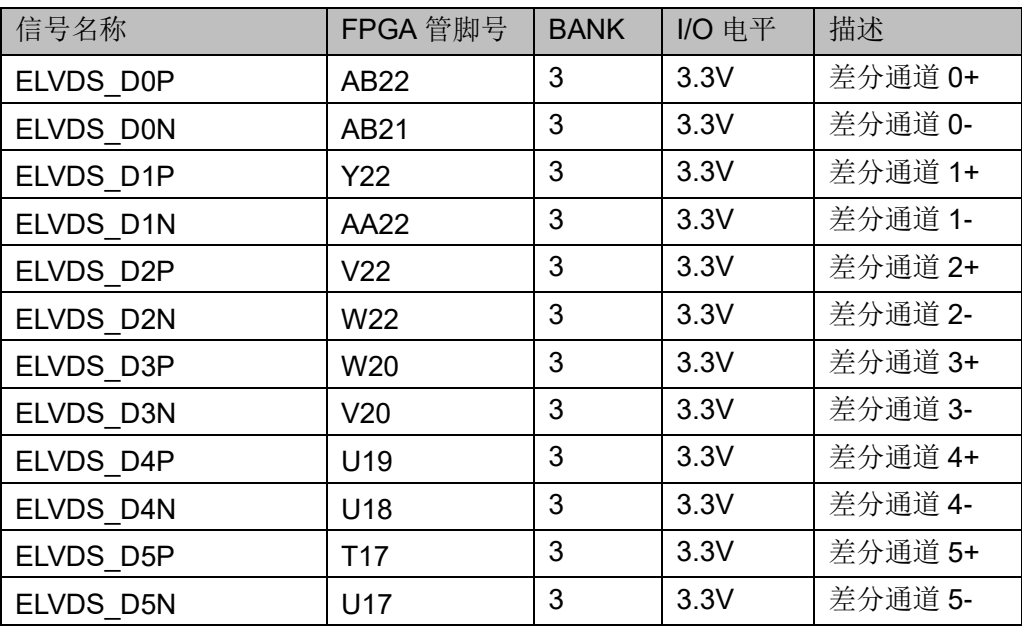

# <span id="page-22-0"></span>**3.8** 电机控制接口

#### <span id="page-22-3"></span><span id="page-22-1"></span>**3.8.1** 介绍

开发板上有 2 路电机控制接口,可用于 FPGA 与电机通信使用。连接示 意图如下:

图 **3-6** 电机控制接口连接示意图

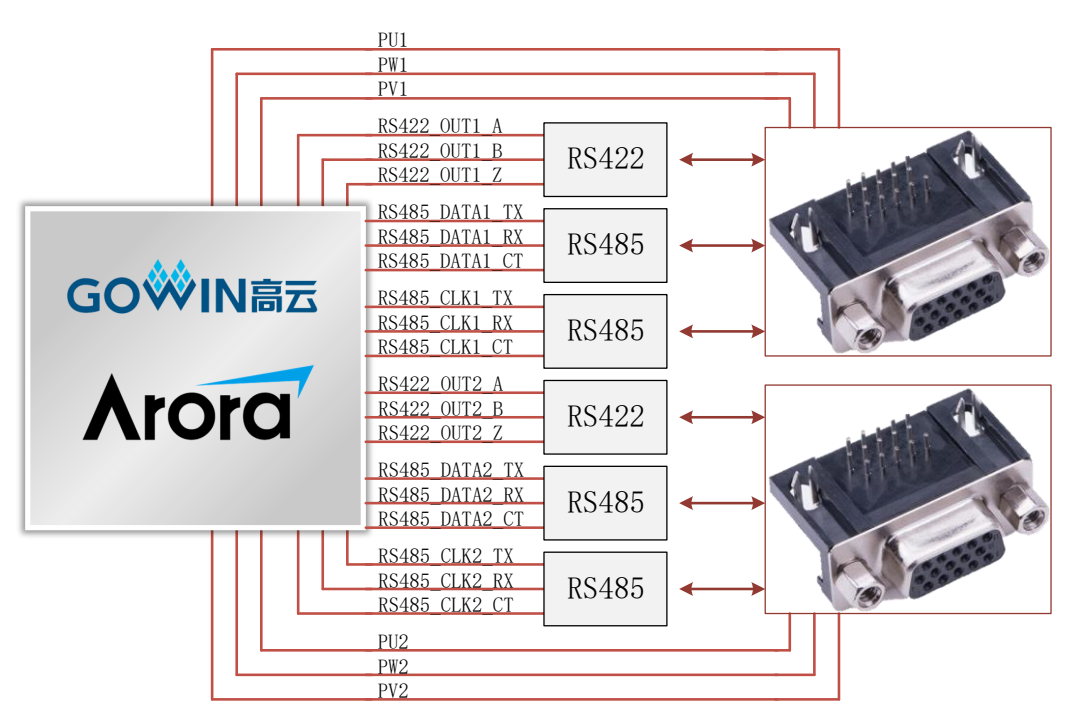

#### <span id="page-22-2"></span>**3.8.2** 管脚分配

#### 表 **3-6** 电机控制接口管脚分配

<span id="page-22-4"></span>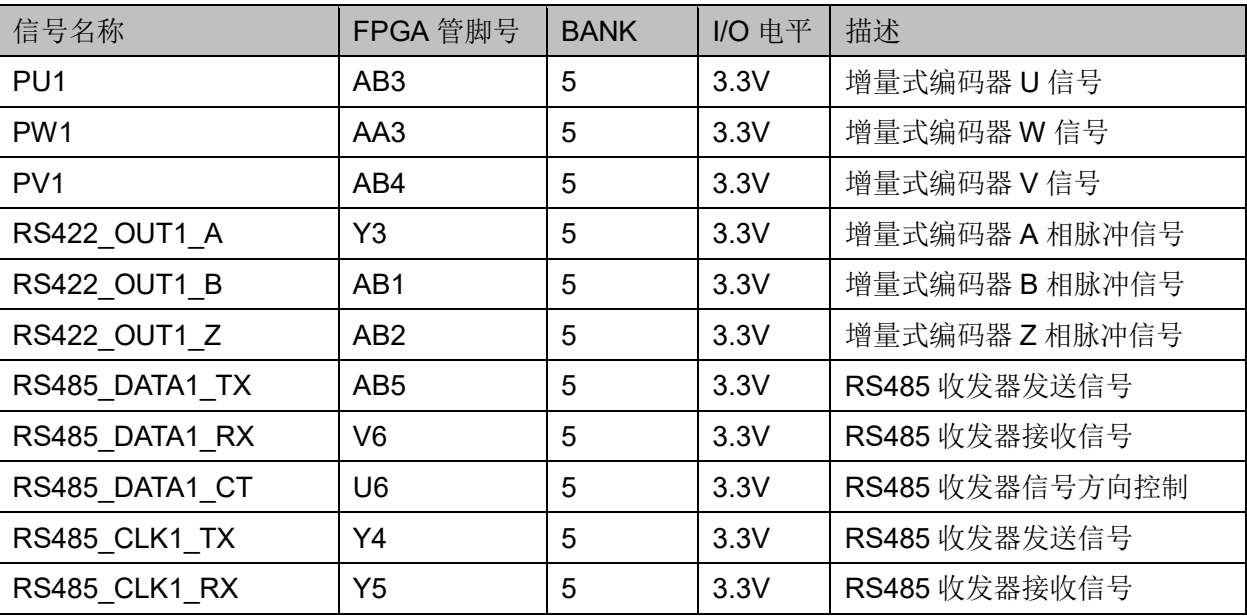

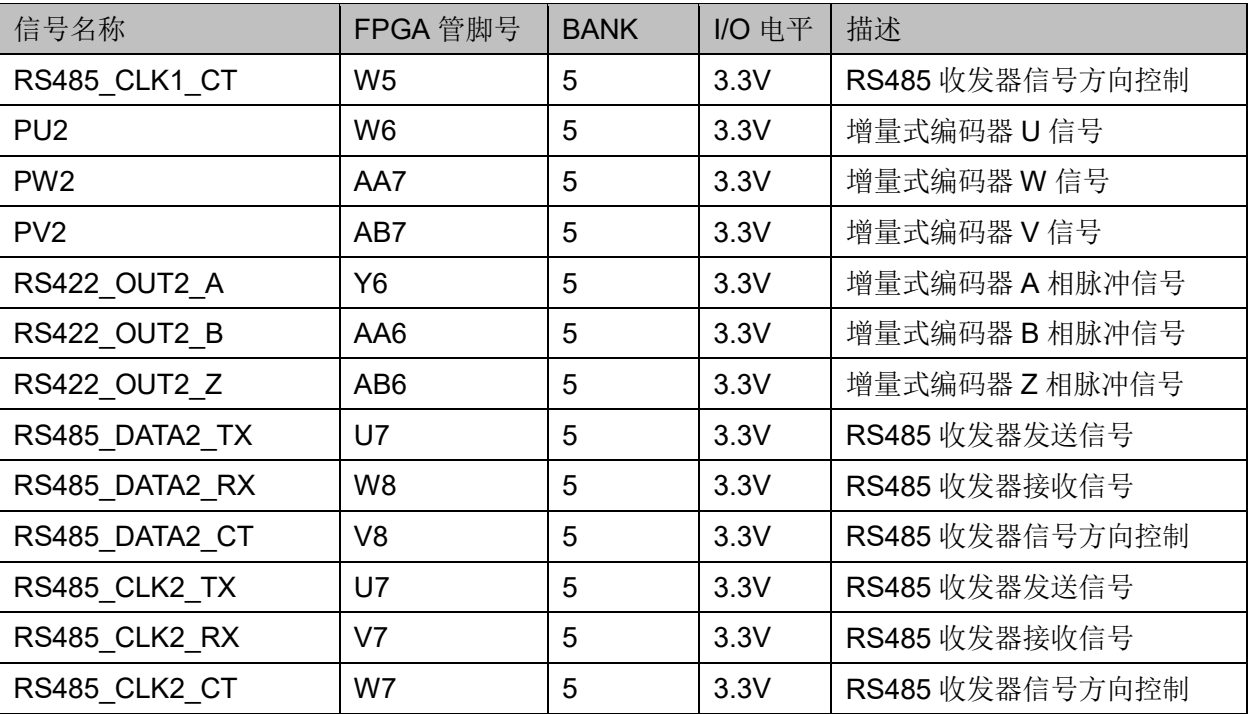

# <span id="page-23-0"></span>**3.9 PWM** 接口

## <span id="page-23-1"></span>**3.9.1** 介绍

开发板上有 2 路 PWM 接口,这些引脚也可以作为 GPIO 使用。连接示 意图如下:

#### 图 **3-7 PWM** 接口连接示意图

<span id="page-23-2"></span>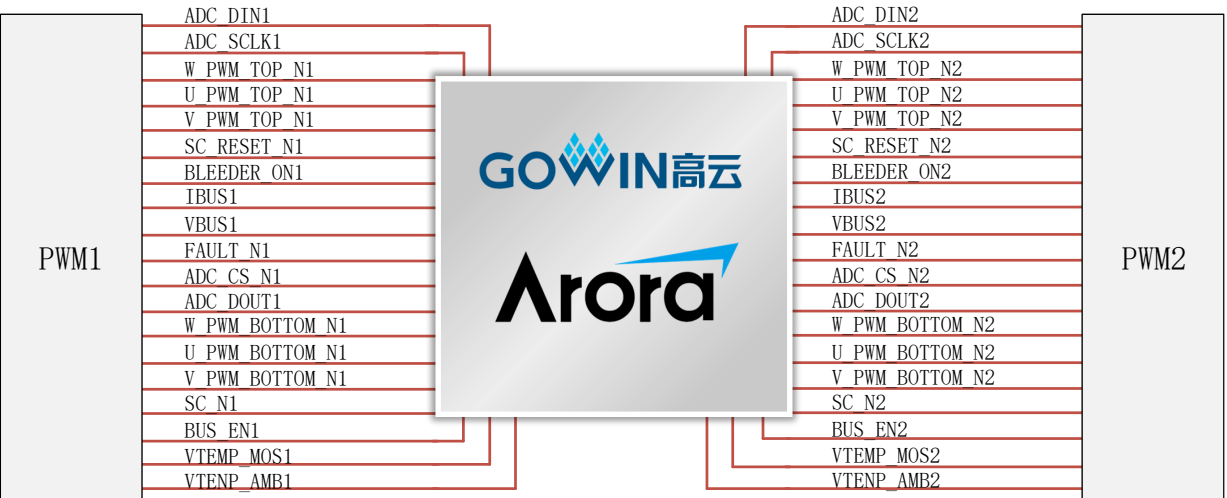

# <span id="page-24-1"></span><span id="page-24-0"></span>**3.9.2** 管脚分配

#### 表 **3-7 PWM** 接口管脚分配

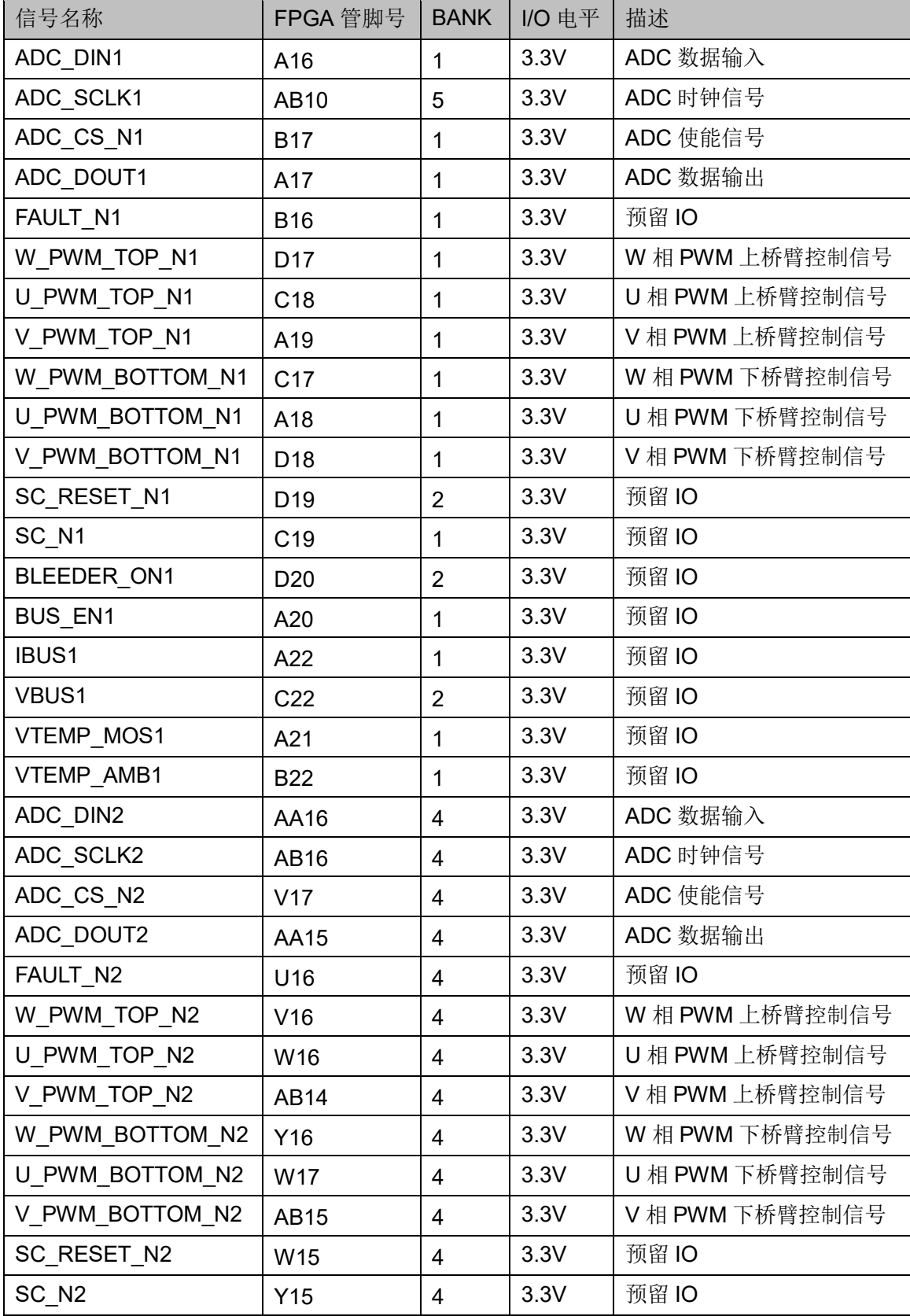

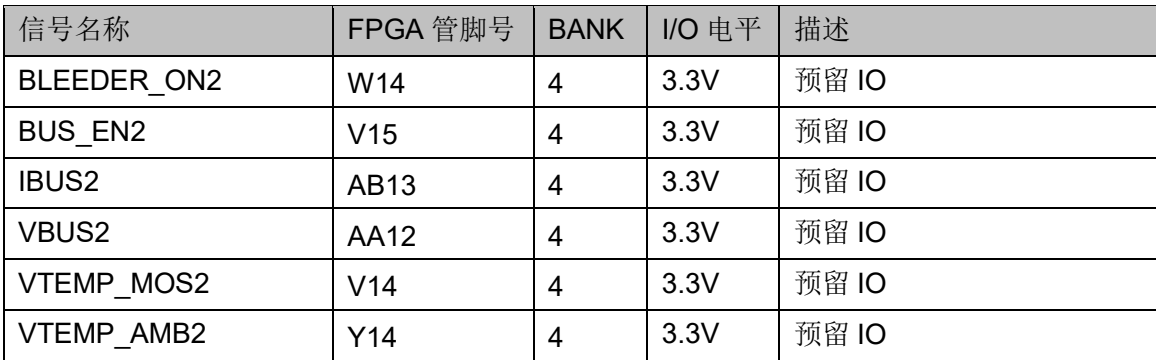

# <span id="page-25-0"></span>**3.10 GPIO**

#### <span id="page-25-1"></span>**3.10.1** 介绍

开发板上有一个 40PIN 的双排排针和 2 个 24PIN 的双排排针, 这些排 针可作为 IO 口来使用, 方便用户测试使用。其中:

40PIN 双排插针, 引出 36 个 GPIO, I/O 所在 Bank 电压为 3.3V, 同时 引出两个 3.3V, 两个地插针。

24PIN 双排插针两个, 每个 24PIN 双排插针引出 19 个 GPIO, I/O 所在 Bank 电压为 3.3V, 同时引出三个地插针。

# <span id="page-25-2"></span>**3.11 LED** 模块

#### <span id="page-25-3"></span>**3.11.1** 介绍

开发板中有4个绿色LED灯,用户可用LED灯来显示所需状态。当FPGA 对应管脚输出信号为低电平时,LED 被点亮;当输出信号为高电平时,LED 熄灭。连接示意图如图 [3-8](#page-25-4) 所示。

#### 图 **3-8 LED** 连接示意图

<span id="page-25-4"></span>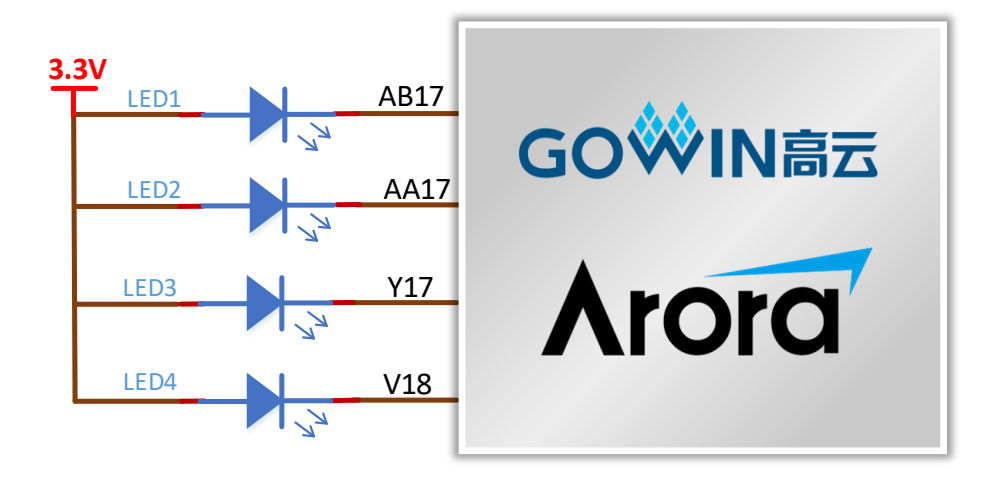

## <span id="page-26-5"></span><span id="page-26-0"></span>**3.11.2** 管脚分配

#### 表 **3-8 LED** 指示灯管脚分配

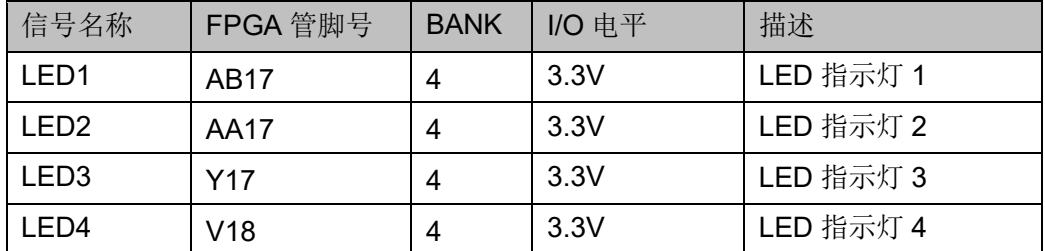

# <span id="page-26-1"></span>**3.12** 按键模块

#### <span id="page-26-4"></span><span id="page-26-2"></span>**3.12.1** 介绍

开发板中有 4 个按键开关,可用于测试过程中的控制输入。按键按下时, 输入低电平,连接示意图如图 [3-9](#page-26-4) 所示。

#### 图 **3-9** 按键电路

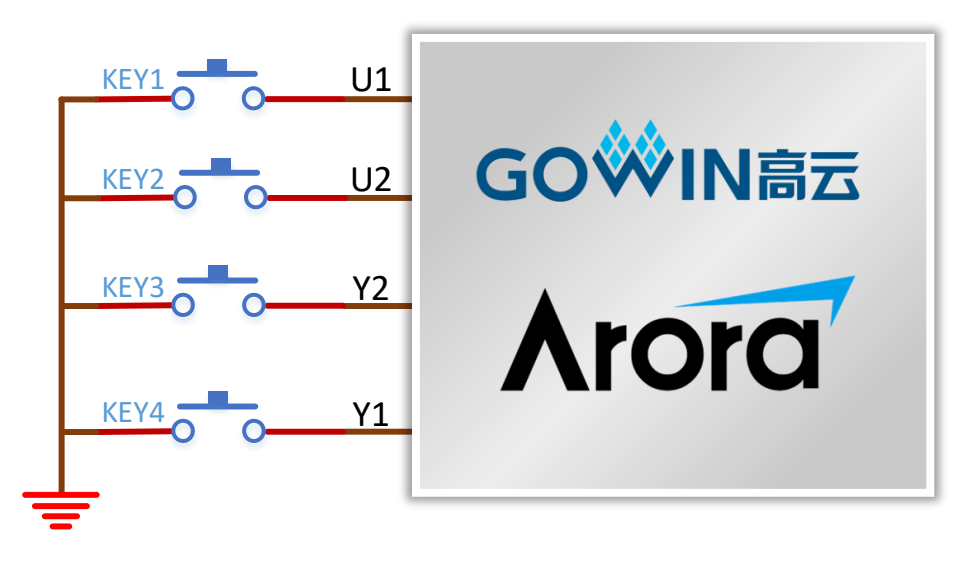

#### <span id="page-26-6"></span><span id="page-26-3"></span>**3.12.2** 管脚分配

#### 表 **3-9** 按键模块管脚分配

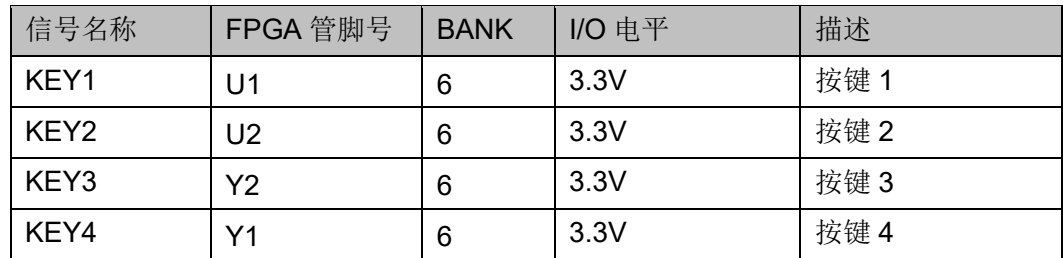

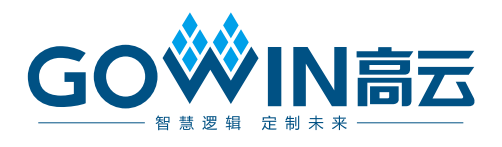